## SeisImager / 2D、SW のパスワードについて

この度は、サイスイメージャーをご購入いただき誠にありがとうございます。

本ソフトは、インストール後、15回の起動まではパスワードなしでも使用できますが、それ以降はパ スワードが必要になります。起動の回数が"0"になる前にパスワードを入手して下さるようお願い致し ます。

## 1 パスワードの入手方法

インストール後、SeisImagerRegistry を起動(Windows のスタート →すべてのプログラム → SeisImager\_e →SeisImagerRegistry)するとキーワードが表示(画面-1)されますので、別紙の ユーザー登録用紙に、キーワードをご記入いただき、FAXにてご連絡下さい。電子メールの場合は、 ユーザー登録用紙と同等の内容をご送付下さい。(キーワードは8文字です)

パスワードを発行致します。

※ SeisImager /2D および SW の両方のライセンスをお持ちのお客様で、同じパソコンで使用される 場合は、その旨連絡をお願いします

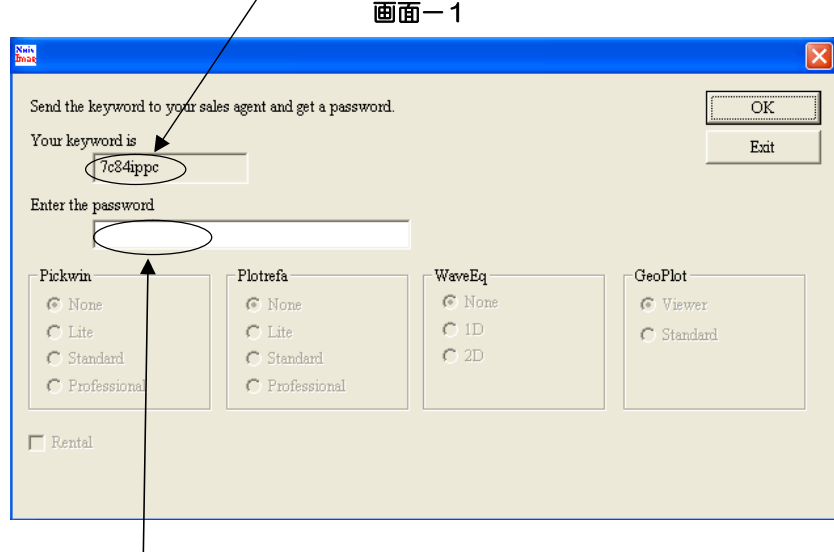

2 パスワードの入力方法

画面-1において、パスワードを入力してください。

【注意事項】

(1) SeisImager /2D ソフトウエアの使用権は、ソフトウエア1セットに付 1 ライセンスです。

(2) SeisImager /SW ソフトウエアの使用権は、ソフトウエア1セットに付 2 ライセンスです。

## パスワードに関するお問合せ先

応用地質株式会社 計測システム事業部 TEL: 029-851-5078 FAX: 029-851-7290 e-mail:seihin@oyo.jp